10

11

<sup>1)</sup> The quality of the radio depends on the coverage of the radio station in at particular area.

12

7 **16.7 Voice alarm.** 

13

14

8 9

Access the main menu, select "**Options\Add or remove menu**", and select the left check box of the selected menu once to show/ hide, and then save the operation

 $\bullet$  Select  $\bullet$  from widget bar, and then enter the sub-menu you require.

Place the SIM card with the chip facing upwards and slide it into its housing. Make sure that it is correctly inserted. To remove the card, press and slide it out.

The phone will power off automatically after inserting micro SIM, you should power on manually.

### **Charging the battery**

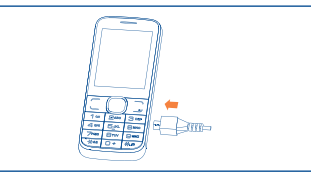

Connect the battery charger to your phone and outlet respectively.

 To reduce power consumption and energy waste, when battery is fully charged, disconnect your charger from the plug; switch off Bluetooth or background-running applications when not in use; reduce the backlight time, etc.

# **2.2 Power on your phone**

Hold down the  $\triangle$  key until the telephone powers on.

#### **2.3 Power off your phone**

Hold down the weg from the Home screen.

Dial the desired number then press the send key to place the call. The number you entered can be saved to **Contacts** by selecting "**Save**". If you make a mistake, you may press Right softkey to delete the incorrect digits.

To hang up the call, press the  $\mathcal{Q}$  key.

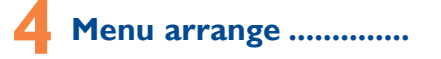

It is designed to vary according to your preference.

#### **Change the order**

Access the main menu, focus on the main menu item you want to move, select "**Options\Select to move**", and tick "√" will be shown on the item you selected, then release it to your favorite destination.

#### **Show/Hide**

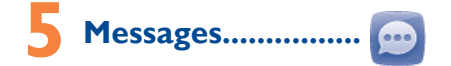

# **5.1 Access**

You may access this menu using the following options:

• Access from the main menu by selecting "**Messages**".

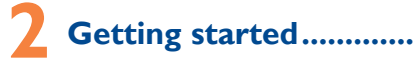

# **2.1 Set-up**

## **Removing or installing the back cover**

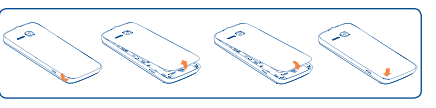

# **Installing or removing the battery**

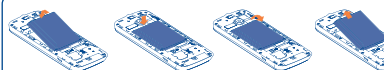

Insert and click the battery into place, then close the telephone cover. Unclip the cover, then remove the battery.

#### **Inserting or removing the SIM card**

You must insert your SIM card to make phone calls.

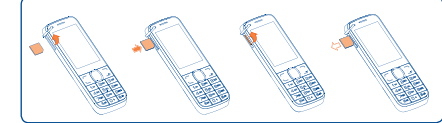

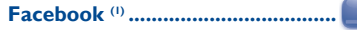

**16 Tools** 

Depending on your network operator and market (1) Depending on your network operator. (1) Download the application first. English - CJB26J1ALAAA

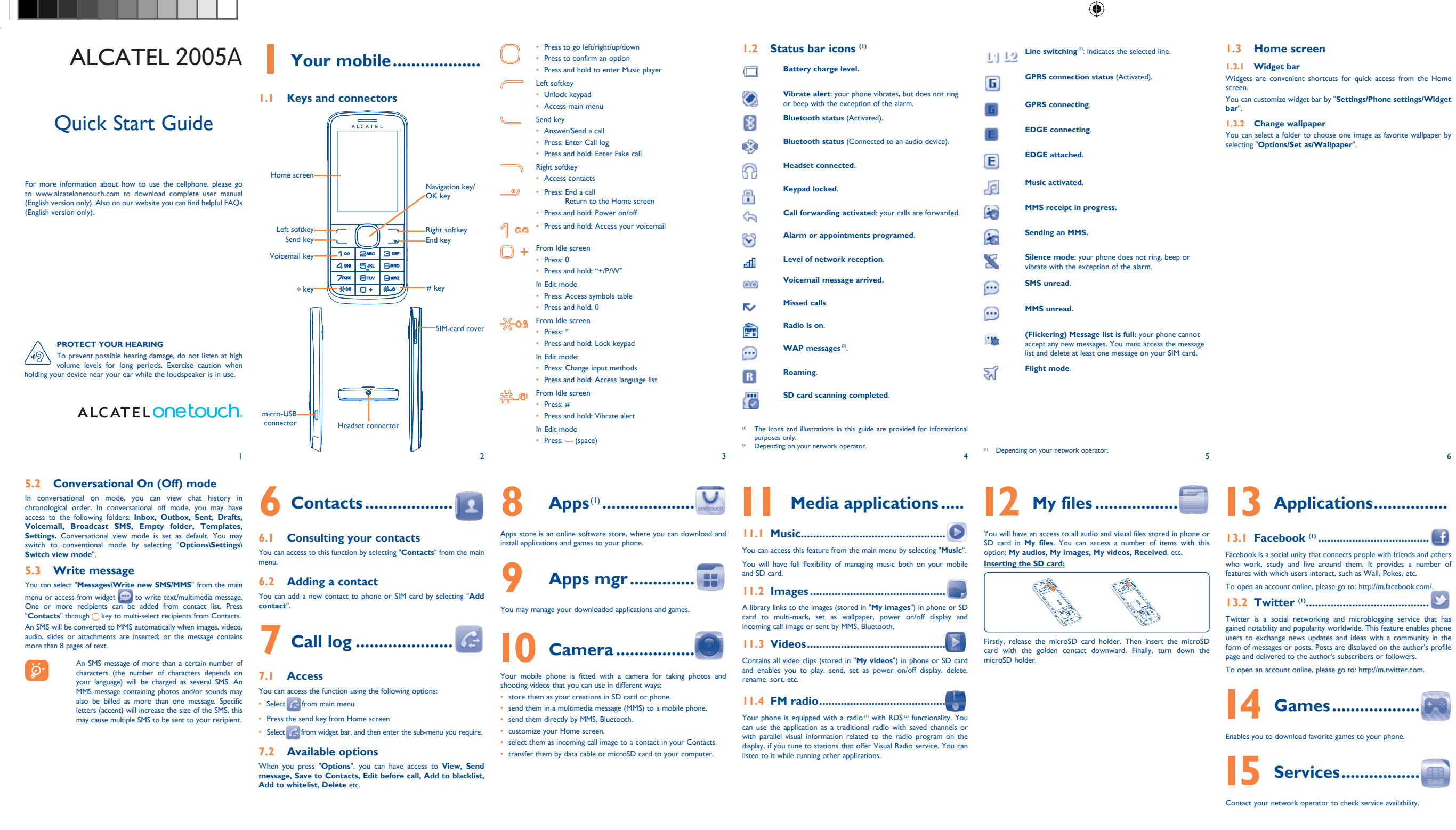

◈

Enable blacklist, all callers in the list will be automatically block Enable whitelist, only callers in the list can be connected.

#### **16.10 WAP...**

 $\sqrt{N}$  To prevent possible hearing damage, do not listen at high volume levels for long periods. Exercise caution when holding your device near your ear while the loudspeaker is in use.

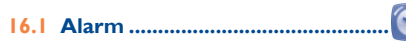

Your mobile phone has a built-in alarm clock with a snooze feature.

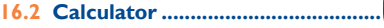

Access this feature by selecting "**Calculator**" from the main menu. Enter a number, select the type of operation to be performed using the navigation keys, and enter the second number, then select "=" to

# display the result. **16.3 Calendar....**

Once you enter this menu from main menu, there is a monthly-view calendar for you to keep track of important meetings, appointments, etc. Days with events entered will be marked in color.

## **16.4 Notes ..............................................**

You can create a note in text format by accessing "**Notes**" from the main menu.

**16.5 Bluetooth™ ...** 

Access this feature by pressing "**Menu**" through Left softkey from the Home screen to enter the main menu, then selecting "**Bluetooth**".

# **16.6 Converter ......**

You can use the Weight and Length conversion by selecting the unit you wish to convert, then press to input the digits. Finally confirm with "**OK**".

ALCATEL is a trademark of Alcatel-Lucent and is used under license by TCT Mobile Limited. All rights reserved © Copyright 2013 TCT Mobile Limited. TCT Mobile Limited reserves the right to alter material or technical specification without prior notice.

 $17$  18

**Making a call .....** 

# With this menu,you may create the voice file and set it as the alarm.

## **16.8 Fake call .........................................**

This program enables you to call yourself by simulating a caller number/name, ringtone at a scheduled time. It helps you to politely escape from social situations at any time you wish. This call can be rejected by key . Activate a fake call by "**Fake call mode\**

## **16.9 Call filter ....**

**Enable**".

Access Wap options: **Homepage**, **Bookmarks**, **Go to URL**, **Last wap address**, **Recent pages**, **Offline pages**, **Service inbox**, **Settings**.

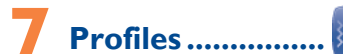

With this menu, you may personalize ringtones for different events

and environments.

# **PROTECT YOUR HEARING**

IP4474\_2005A\_QG\_Eng\_USA\_04\_130222.indd 1 P4474\_2005A\_QG\_Eng\_USA\_04\_130222.indd 2013-2-22 13:09:34 013-2-22

28

20

29

**COLLET SECTION** Press: Access symbols table

21

30

22

31

23

32

24

33

25

34

26 27

35 36

**ONE TOUCH Upgrade**

Using ONE TOUCH Upgrade tool you can update your phone's

the tool and update your phone by following the step by step There are two text entry methods that can be used to write message

software from your PC.

Download ONE TOUCH Upgrade from ALCATEL ONE TOUCH website (www.alcatelonetouch.com) and install it on your PC. Launch

instructions (refer to the User Guide provided together with the

tool).

#### Given that studies show that using a mobile phone while driving a itutes a real risk, even when the hands-free kit is used (car it, headset...), drivers are requested to refrain from using their mobile phone when the vehicle is not parked. Check the laws and regulations on the use of wireless mobile phones and their accessories in the areas where you drive. Always obey them. The use of these devices may be

upgrading. **Supported Operating Systems** Windows XP/Vista/Windows 7.

**Webcam(1)**

PC.

• Connect your phone to PC via USB cable.

• Go to "**My computer**" folder on your PC and find USB video device

All personal information will be permanently lost

Your phone's software will now have the latest software.

(Under Scanners & Cameras).

We recommend that you read this chapter carefully before using your mobile phone. The manufacturer disclaims any liability for damage, which may result as a consequence of improper use or use contrary to the instructions contained herein. **• TRAFFIC SAFETY:**

There are no express warranties, whether written, oral or implied, other than this printed limited warranty or the mandatory warranty provided by your jurisdiction. In no event shall TCT Mobile or any of its affiliates be liable for incidental or consequential damages of any nature whatsoever, including but not limited to commercial loss, to the full extent those damages can be disclaimed by law. Some states do not allow the exclusion or limitation of incidental or consequential damages or limitation of the duration of implied warranties, so the preceding limitations or exclusions may not apply to you.

prohibited or restricted in certain areas. When driving, do not use your mobile phone and headphone to listen to music or to the radio. Using a headphone can be dangerous and

forbidden in some areas. When switched on, your mobile phone emits electromagnetic waves that can interfere with the vehicle's electronic systems such as ABS

anti-lock brakes or airbags. To ensure that there is no problem: - do not place your mobile phone on top of the dashboard or within

bbtain Support: Contact the customer care center by calling (877-702-3444) or going to www.alcatelonetouch.com. We have placed many self-help tools that may help you to isolate the problem and eliminate the need to send your wireless device in for service. In the case that your wireless device is no longer covered by this limited warranty due to time or condition we have other options that you may utilize our out of warranty repair options.

an airbag deployment area, - check with your car dealer or the car manufacturer to make sure

that the car's electronic devices are shielded from mobile phone RF energy.

#### **• CONDITIONS OF USE:**

You are advised to switch off the mobile phone from time to time to optimize its performance. Remember to abide by local authority rules of mobile phone use on

aircrafts. Operational Warnings: Obey all posted signs when using mobile devices

in public areas. Follow Instructions to Avoid Interference Problems: Turn off your

mobile device in any location where posted notices instruct you to do so. In an aircraft, turn off your mobile device whenever instructed to do so by airline staff. If your mobile device offers an airplane mode or similar feature, consult airline staff about using it in flight.

Switch the mobile phone off when you are in health care facilities, except in designated areas. As with many other types of equipment now in regular Remember to make back-up copies or keep a written record of all use, mobile phones can interfere with other electrical or electronic devices, important information stored in your mobile phone. or equipment using radio frequency.

• Modification or repair performed by individuals not authorized by TCT address provided. TCT Mobile;

Mobile or its affiliates • Acts of god such as Inclement weather, lightning, power surges, fire,

• Removal or altering of the wireless devices event labels or serial your device near your ear while the loudspeaker is in use. dity, infiltration of liquids or foods, chemical products, download of files, crash, high voltage, corrosion, oxidation;

numbers (IMEI); excessive temperatures or extreme environmental conditions, sand excess dust and any condition outside the operating guidelines;

# **Safety and use.......**

micro microSD Logo is a trademark.

**Twitter and the T Logo are trademarks of Twitter,** .Inc., and are used under license

To obtain hardware repairs or replacement within the terms of this warranty, contact TCT Mobile to get an RMA number, include a copy of the original proof of warranty coverage (e.g. original copy of the dated bill of sale, invoice), the consumer's return address, your wireless carrier's name, alternate daytime mobile phone number, and email address with a complete problem description. Only ship the wireless device. Do not ship the SIM card, memory cards, or any other accessories such as the power adapter. You must properly package and ship the wireless device to the repair center.

In the militation of the responsible for wireless devices that do not arrive at ICT Mobile is not responsible for wireless devices that do not arrive at the service center. Unon receipt, the service center will verify the ons, repair, and return your wireless device to the

## **PROTECT YOUR HEARING**

recommended by TCT Mobile Limited and its affiliates and are compatible with your mobile phone model.TCT Mobile Limited and its affiliates disclaim any liability for damage caused by the use of other chargers or batteries. Your mobile phone should not be disposed of in a municipal waste.

To prevent possible hearing damage, do not listen at high volume levels for long periods. Exercise caution when holding

**Alcatel Mobile Phones Limited Warranty ..............** TCT Mobile North America LTD warrants to the original retail purchaser of this wireless device, that should this product or part thereof during normal consumer usage and condition, be proven to be defective in material or workmanship that results in product failure within the first twelve (12) months from the date of purchase as shown on your original sales receipt. Such defect(s) will be repaired or replaced (with new or rebuilt parts) at the company's option without charge for

- You are advised to fully charge  $(\Box)$  the battery for optimal • Avoid storing large amounts of data in your phone as this may affect
- its performance. Use User Data Format and the ONE TOUCH Upgrade tool to perform phone formatting or software upgrading, (to reset User Data format, hold down # while simultaneously pressing the power on/off key under power off mode). ALL User phone data: contacts, photos, messages and files, downloaded applications like MRE games
- will be lost permanently. It is strongly advised to fully backup the phone data and profile via PC suite before doing formatting and

parts or labor directly related to the defect(s).

- Remove the battery and re-insert it, then restart the phone
- If it still does not work, please use User Data Format to reset the
- phone or One Touch Upgrade to upgrade software

• Check whether your phone is locked when not in use, and make sure you don't accidentally turn off your phone when locking it by pressing the nower key

liquids, dust, sea air, etc.). The manufacturer's recommended operating temperature range is -10°C (14°F) to +55°C (131°F) (the max value depends on device, materials and housing paint/texture). Over 55°C (131°F) the legibility of the mobile phone's display may be impaired, though this is temporary and not serious. Do not open or attempt to repair your mobile phone yourself Do not drop, throw or try to bend your mobile phone. Do not use the mobile phone if the glass made screen, is damaged

Batteries, power adapters, and other accessories sold as in box items are also warranted against defects and workmanship that results in product failure within the first six (6) months period from the date of purchase as shown on your original sales receipt. Such defect(s) will be repaired or replaced (with new or rebuilt parts) and the company's option without charge for parts or labor directly related to the defect(s). The limited warranty for your wireless device will be voided if any of

the following conditions occur:

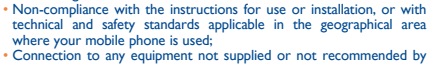

When you play games on your mobile phone, you may experience occasional discomfort in your hands, arms, shoulders, neck, or other parts of your body. Follow these instructions to avoid problems such as tendinitis, carpal tunnel syndrome, or other musculoskeletal disorders: Take a minimum of a 15-minute break every hour of game playin - If your hands, wrists, or arms become tired or sore while playing, stop and rest for several hours before playing again. If you continue to have sore hands, wrists, or arms during or after playing, stop the game and see a doctor.

• Damage from exposure to water or other liquids, moisture, humidity,

• Defects in appearance, cosmetic, decorative or structural items such as framing and non-operative parts.

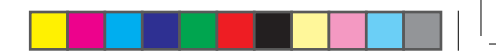

Some people may suffer epileptic seizures or blackouts when exposed to flashing lights, or when playing video games. These seizures or blackouts may occur even if a person never had a previous seizure or blackout. If you have experienced seizures or blackouts, or if you have a family history of such occurrences, please consult your doctor before playing video games on your mobile phone or enabling a flashing-lights feature on your mobile phone. Parents should monitor their children's use of video games or other features that incorporate flashing lights on the mobile phones. All persons should discontinue use and consult a doctor if any of the following symptoms occur: convulsion, eye or muscle twitching, loss of awareness, involuntary movements, or disorientation. To limit the likelihood of such symptoms, please take the following safety precautions: Play at the farthest distance possible from the screen

As mobile devices offer a range of functions, they can be used in positions other than against your ear. In such circumstances the device will be compliant with the guidelines when used with headset or usb data cable. If you are using another accessory ensure that whatever product is used is free of any metal and that it positions the mobile phone at least 10 mm away from the body.

## **• LICENCES**

Obigo® is a registered trademark of Obigo AB.

The Bluetooth word mark and logos are owned by the Bluetooth SIG, Inc. and any use of such marks by TCT Mobile Limited and its affiliates is under license. Other trademarks and trade names are those of their respective owners.

## ALCATEL 2005A Bluetooth QD ID B020475

 Facebook and the f Logo are trademarks of .Facebook, Inc., and are used under license

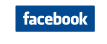

Before removing the battery from your mobile phone, please make sure that the mobile phone is switched off

Switch the mobile phone off when you are near gas or flammable

This symbol on your mobile phone, the battery and the accessories means that these products must be

Collection bins at points of sale They will then be recycled, preventing substances being disposed of in

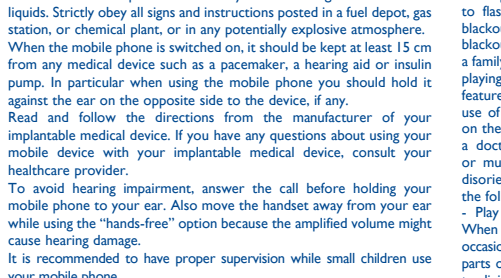

healthcare provider.

cause hearing damage.

for safety of information technology equipment and office equipment use. Due to different applicable electrical specifications, a charger you purchased in one jurisdiction may not work in another jurisdiction. They should be used for this purpose only.

your mobile phone.

When replacing the cover please note that your mobile phone may contain substances that could create an allergic reaction. Always handle your mobile phone with care and keep it in a clean and

dust-free place.

Do not allow your mobile phone to be exposed to adverse weather or environmental conditions (moisture, humidity, rain, infiltration of

- Make sure your phone is switched on and connected to a network (check for overloaded or unavailable network)
- Check your subscription status with your operator (credit, SIN
- card valid, etc.)
- Make sure you have not forwarded incoming calls • Make sure that you have not barred certain calls
- Make sure that your phone is not in flight mode

# The caller's name/number does not appear when a call is

Please check local regulations for disposal of electronic products.

**Troubleshooting ...............**

Before contacting the service center, you are advised to follow the

instructions below:

operation.

may not ensure compliance with FCC RF exposure guidelines. Additional information on SAR can be found on the Cellular Telecommunications & Internet Association (CTIA) Web site: http:// www.phonefacts.net

- Check with your operator to make sure that your subscription includes this service
- Make sure this feature does not require an ALCATEL ONE TOI ICH accessory

upgrading.

#### When I select a number from my contacts, the number **cannot be dialed**

and carry out the following checks: **My phone is frozen or cannot switch on** 

racked or broken to avoid any injury. Do not paint it. Use only batteries, battery chargers, and accessories which are

• Check the battery contacts, remove and reinstall your battery, then

turn your phone on • Check the battery power level, charge for at least 20 minutes

- Contact your network operator to check service availability **I cannot access my voicemail**
- Make sure your operator's voicemail number is correctly entered in
- "**Messages\Options\Alerts\Voicemail**" • Try later if the network is busy
- **I am unable to send and receive MMS**
- Check your phone memory availability as it might be full
- Contact your network operator to check service availability and check MMS parameters
- Verify the server center number or your MMS profile with your • Update news and weather information on manual demand, or increase their auto-check interval
- The server center may be swamped, try again later

The World Health Organization (WHO) considers that present scientific information does not indicate the need for any special precautions for use of mobile phones. If individuals are concerned they might choose to limit their own or their children's RF exposure by limiting the length of calls, or using "hands-free" devices to keep mobile phones away from the head and body. (fact sheet n°193). Additional WHO information about electromagnetic fields and public health are available on the following website: http:// www.who.int/peh-emf. Note: This equipment has been tested and found to comply with

- If it still does not work, please use User Data Format to reset the phone or One Touch Upgrade to upgrade software
- **My phone has not responded for several minutes**

## • Restart your phone by pressing and holding the  $\mathcal{L}$  key

- Normal: this mode allows you to type a text by choosing a letter or a sequence of characters

# **My phone turns off by itself**

#### 19 The using of webcam may vary according to the operating system of your PC.

following the update process. We recommend you backup your personal data using PC Suite before **Keypad inputting:**

the limits for a Class B digital device pursuant to part 15 of the FCC Rules. These limits are designed to provide reasonable protection against harmful interference in a residential installation. This equipment generates, uses and can radiate radio frequency energy and, if not installed and used in accordance with the instructions, may cause harmful interference to radio communications. However, there is no guarantee that interference to radio or television reception, which can be determined by turning the equipment off and on, the user is encouraged to try to correct the interference by one or more of the following measures:

 : Press: Enter a space ൙൶ You can use your phone as a webcam for instant messaging on your

Latin input mode .......

Changes or modifications not expressly approved by the party responsible for compliance could void the user's authority to

For the receiver devices associated with the operation of a license radio service (e.g. FM broadcast), they bear the following statement: This device complies with Part 15 of the FCC Rules. Operation is subject to the condition that this device does not cause harmful

For other devices, they bear the following statement: This device complies with Part 15 of the FCC Rules. Operation is

subject to the following two conditions: (1) this device may not cause harmful interference

Reorient or relocate the receiving antenna. - Increase the separation between the equipment and receiver. Connect the equipment into an outlet on a circuit different

from that to which the receiver is connected.

 $(2)$  this device must accept any interference received, including interference that may cause undesired operation. Your mobile phone is equipped with a built-in antenna. For optimal operation, you should avoid touching it or degrading it.

uch.com). The PC suite includes: **• Backup/restore** You can backup the important data in your mobile and restore

#### **PROTECT YOUR HEARING**

To prevent possible hearing damage, do not listen at high ⁄∥ৡ∖ volume levels for long periods. Exercise caution when holding your device near your ear while the loudspeaker is in use. **• PRIVACY:**

Please note that you must respect the laws and regulations in force in your jurisdiction or other jurisdiction(s) where you will use your mobile phone regarding taking photographs and recording sounds with your mobile phone. Pursuant to such laws and regulations, it may be strictly forbidden to take photographs and/or to record the voices of other people or any of their personal attributes, and reproduce or distribute them, as this may be considered to be an invasion of privacy. It is the user's sole responsibility to ensure that prior authorization be

There may be certain differences between the user manual description and the mobile phone's operation, depending on the software release of your mobile phone or specific operator services. TCT Mobile shall not be held legally responsible for such differences, if

Contact your network operator to check service availability.

obtained, if necessary, in order to record private or confidential versations or take a photograph of another person; the manufacturer, the seller or vendor of your mobile phone (including the operator) disclaim any liability which may result from the improper use of the mobile phone.

> • Make sure there is sufficient phone memory for your download Select the microSD card as the location to store downloaded

#### • Check the battery charge level

• If it still does not work, please use User Data Format to reset the phone or One Touch Upgrade to upgrade software

#### **My phone cannot charge properly**

- Make sure you are using an ALCATEL ONE TOUCH battery and the charger from the box
- Make sure your battery is inserted properly and clean the battery contact if it's dirty. It must be inserted before plugging in the charger
- Make sure that your battery is not completely discharged; if the battery power is empty for a long time, it may take around 20 minutes to display the battery charger indicator on the screen.
- Make sure charging is carried out under normal conditions (0°C Make sure that your phone is not in flight mode (32°F) to + 40°C (104°F))
- When abroad, check that the voltage input is compatible

Make the phone's settings recover to its default value. End-user data will not be erased. Enter its default password 1234 to confirm to restore and reboot.

# **My phone cannot connect to a network or "No service" is**

# **displayed**

- Try connecting in another location
- Verify the network coverage with your operator
- Check with your operator that your SIM card is valid
- Try selecting the available network(s) manually
- Try connecting at a later time if the network is overloaded

# **My phone cannot connect to the Internet**

- Check that the IMEI number (press \*#06#) is the same as the one printed on your warranty card or box • Make sure that the internet access service of your SIM card is
- available
- Check your phone's Internet connecting settings • Make sure you are in a place with network coverage
- Try connecting at a later time or another location

#### **• BATTERY AND ACCESSORIES:**

Observe the following precautions for battery use: - Do not attempt to open the battery (due to the risk of toxic fumes

and burns).

- Do not puncture, disassemble or cause a short-circuit in a battery, - Do not burn or dispose of a used battery in the garbage or store

it at temperatures above 60°C (140°F).

Batteries must be disposed of in accordance with locally applicable environmental regulations. Only use the battery for the purpose for which it was designed. Never use damaged batteries or those not recommended by TCT Mobile Limited and/or its affiliates.

> taken to collection points at the end of their life: - Municipal waste disposal centers with specific bins for these items of equipment

#### the environment, so that their components can be reused. **In European Union countries:**

These collection points are accessible free of charge. All products with this sign must be brought to these collection points.

#### **In non European Union jurisdictions:**

Items of equipment with this symbol are not be thrown into ordinary bins if your jurisdiction or your region has suitable recycling and collection facilities; instead they are to be taken to collection points for them to be recycled.

In the United States you may learn more about CTIA's Recycling Program at www.recyc

**CAUTION**: RISK OF EXPLOSION IF BATTERY IS REPLACED BY AN INCORRECT TYPE. DISPOSE OF LISED BATTERIES ACCORDING TO THE INSTRUCTIONS

## **• CHARGERS**

Home A.C./ Travel chargers will operate within the temperature range of: 0°C (32°F) to 40°C (104°F). The chargers designed for your mobile phone meet with the standard

**Invalid SIM card**

#### • Make sure the SIM card has been correctly inserted

- Make sure the chip on your SIM card is not damaged or scratched
- Make sure the service of your SIM card is available

#### **Unable to make outgoing calls**

- Make sure you have dialed a valid number and press the send key
- For international calls, check the country and area codes • Make sure your phone is connected to a network, and the network
- is not overloaded or unavailable • Check your subscription status with your operator (credit, SIM
- card valid, etc.)
- Make sure you have not barred outgoing calls
- 

## **Unable to receive incoming calls**

- **received** • Check that you have subscribed to this service with your operator
- Your caller has concealed his/her name or number **I cannot find my contacts**
- Make sure your SIM card is not broken
- Make sure your SIM card is inserted properly
- Import all contacts stored in SIM card to phone
- 

#### **Characteristics of power supply** (depending on the country): Travel charger: Input: 100-240 V, 50/60 Hz, 130/150 mA Output: 5 V, 550 mA

#### Battery: Lithium 850 mAh **• RADIO WAVES:**

THIS MOBILE PHONE MEETS THE GOVERNMENT'S REQUIREMENTS FOR EXPOSURE TO RADIO WAVES.

Your mobile phone is a radio transmitter and receiver. It is designed and manufactured not to exceed the emission limits for exposure to radio-frequency (RF) energy. These limits are part of comprehensive guidelines and establish permitted levels of RF energy for the general population. The guidelines are based on standards that were developed by independent scientific organizations through periodic and thorough evaluation of scientific studies. These guidelines include a substantial safety margin designed to ensure the safety of all persons, regardless of age and health.

The exposure standard for mobile phones employs a unit of measurement known as the Specific Absorption Rate, or SAR. The SAR limit set by public authorities such as the Federal Communications Commission of the US Government (FCC), or by Industry Canada, is 1.6 W/kg averaged over 1 gram of body tissue. Tests for SAR are conducted using standard operating positions with the mobile phone transmitting at its highest certified power level in all tested frequency

bands. Although the SAR is determined at the highest certified power level, the actual SAR level of the mobile phone while operating can be well below the maximum value. This is because the mobile phone is designed to operate at multiple power levels so as to use only the power required to reach the network. In general, the closer you are to a wireless base station antenna, the lower the power output of the mobile phone. Before a mobile phone model is available for sale to the public, compliance with national regulations and standards must be

shown. The highest SAR value for this model mobile phone when tested is 1.12 W/Kg for use at the ear and 1.12 W/Kg for use close to the body.

While there may be differences between the SAR levels of various cellphones and at various positions, they all meet the government requirement for RF exposure. For body-worn operation, the cellphone meets FCC RF exposure guidelines provided that it is used with a non-metallic accessory which positions the mobile phone at least 10 mm away from the body. Use of other accessories

#### **The sound quality of the calls is poor**

- You can adjust the volume during a call by pressing the navigation key
- Check the network strength dl • Make sure that the receiver, connector or speaker on your phone
- is clean

### **I am unable to use the features described in the manual**

- Make sure that you have correctly recorded the number in your file
- Make sure that you have selected the country prefix when calling a foreign country

#### **I am unable to add a contact in my contacts**

• Make sure that your SIM card contacts are not full; delete some files or save the files in the phone contacts

#### **My callers are unable to leave messages on my voicemail**

operator

- CooTek mode: this mode can perform predictive input in hardware keypad and supports multi-language input.

: Press: Change input methods

- Consult the dealer or an experienced radio/ TV technician for

help.

operate the equipment.

interference.

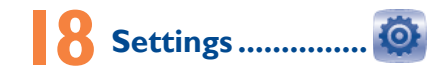

From the main menu, select the menu icon  $\overline{10}$  and select the function of your choice in order to customize your telephone: **Phone settings**, **Call settings**, **Security**, **Network**, **Connectivity, Restore default (1)** 

# **Making the most of**

# **your mobile ...............**

#### **PC suite** You can download PC Suite for free from the website (www.

them when needed. **• GPRS modem**

Use your mobile phone to connect PC to the internet. **• Multimedia Personalization**

Customize your mobile with images, animations and melodies.

## **• Messages**

You can compose SMS/MMS easily on your PC and transfer them to your phone.

**Supported Operating Systems**

Windows XP/Vista/Windows 7.

# **General information .......**

- **Website:** www.alcatelonetouch.com
- **Facebook:** http://www.facebook.com/alcatelonet **Twitter:** http://www.twitter.com/alcatel1touch
- **Hot Line Number**: In the United States, call 877-702-3444 for technical support.

On our Internet site, you will find our FAQ (Frequently Asked Questions) section. You can also contact us by e-mail to ask any questions you may

have.<br>An electronic version of this user guide is available in English and other anguages according to availability on our server: www.alcate Your mobile phone is a transceiver that operates on GSM networks with 850 and 1900 MHz band

#### **Protection against theft (1)**

Your mobile phone is identified by an IMEI (mobile phone serial number) shown on the packaging label and in the product's memory. We recommend that you note the number the first time you use your mobile phone by entering \*#06# and keep it in a safe place. It may be requested by the police or your operator if your mobile phone is stolen.

#### **Disclaimer**

any, nor for their potential consequences, which responsibility shall be borne by the operator exclusively.

**The flickering icon is displayed on my standby screen** • You have saved too many short messages on your SIM card; delete some of them or archive them in the phone memory

**SIM card PIN locked**

• Contact your network operator to obtain the PUK code (Personal

Unblocking Key)

**I am unable to connect my phone to my computer** Install ALCATEL ONE TOUCH PC suite first of all • Check that your computer meets the requirements for ALCATEL

ONE TOUCH PC Suite installation

• Make sure that you're using the right cable from the box

**I am unable to download new files**

files

• Check your subscription status with your operator **The phone cannot be detected by others via Bluetooth** • Make sure that Bluetooth is turned on and your phone is visible

to other users

• Make sure that the two phones are within Bluetooth's detection

• Make sure you follow the complete charge time (minimum 3

range

**How to make your battery last longer**

Switch on the backlight upon request

hours)

• After a partial charge, the battery level indicator may not be exact. Wait for at least 20 minutes after removing the charger to obtain

an exact indication

• Extend the email auto-check interval for as long as possible

• Deactivate Bluetooth when not in use